## **Linux Debian Update**

ത

**Updating NetVizura requires internet access**

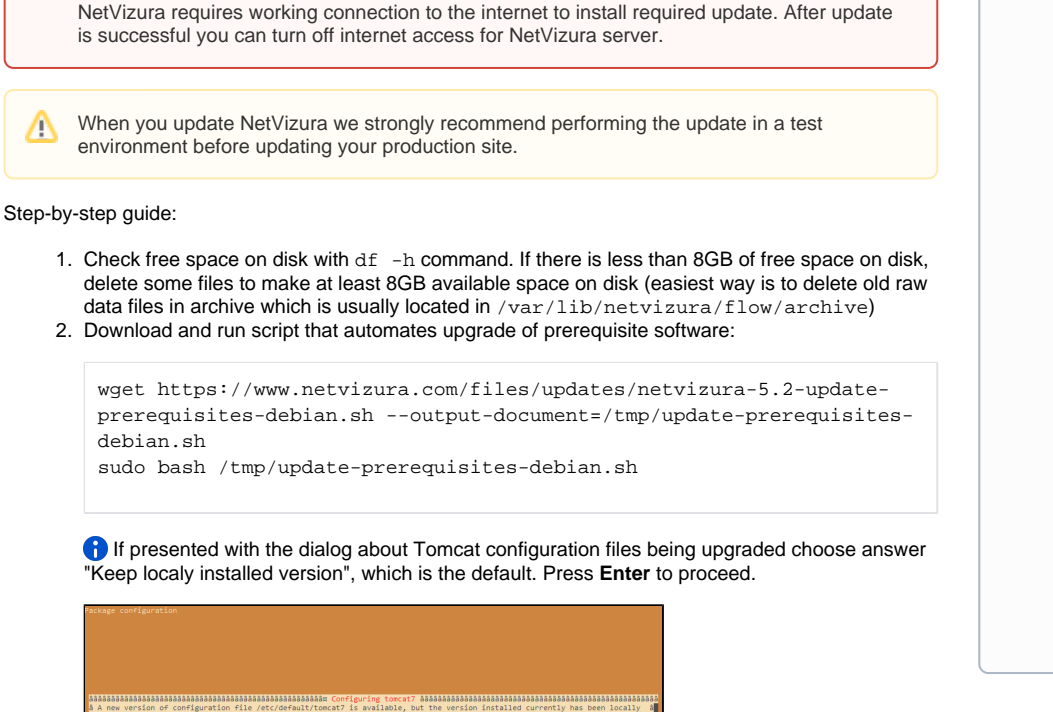

want to do about modified configuration file tomcat7) install the package maintainer's version<br>constant the local version currently installed<br>show the differences between the versions<br>show a side difference between the versions<br>show a 3-way difference between ownilable versio

3. Download the update package (assumed filename is netvizura-x.y.z-linux.deb) to NetVizura server's / tmp directory and perform the update **A** x.y.z is NetVizura version number

sudo dpkg -i /tmp/netvizura-x.y.z-linux.deb

- 4. Refresh your browser (Ctrl + F5)
- 5. Check update is successful: http://<netvizura\_server\_ip>:8080/netvizura/#settings:license

**Notice** ന

- 1. NetVizura might not work properly if updated from more older versions. We kindly urge you to first successively update it to previous version, and then to current version.
- 2. NetVizura will not work if update is made after support period has expired. Make sure that your support has not expired before you start updating.
- 3. It is not possible to update NetVizura on free trial. If you want to extend your assessment for one additional month, please request a new free trial license.